## **Återbud**

**Under Inställningar, Klinikinställningar, fliken Besök**:

## **Avgiftskod**:

Ange vilken avgiftskod (patientavgift) som skall föreslås då Du registrerar återbud.

Se även [Hantera avgiftskoder >>>](https://support.antwork.se/pages/viewpage.action?pageId=6751283)

## **Ersättningskod vid återbud**:

Ange vilken ersättningskod som skall föreslås då Du registrerar återbud.

Se även [Hantera ersättningskoder >>>](https://support.antwork.se/pages/viewpage.action?pageId=16089166)

Dubbelklicka på raden och välj kod.

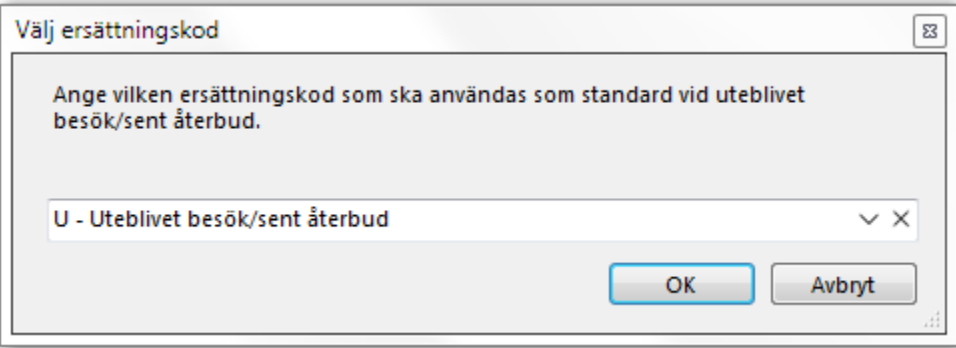

**SG-X Hjälpsystem**<br>© ANTWORK AB